# Merchant Center – Portal Partnera Groupon

*INSTRUKCJA*

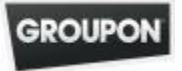

## Logowanie

Zaloguj się do system korzystając z nazwy użytkownika i hasła przesłanego przez Groupon.

https://merchants.groupon.pl/

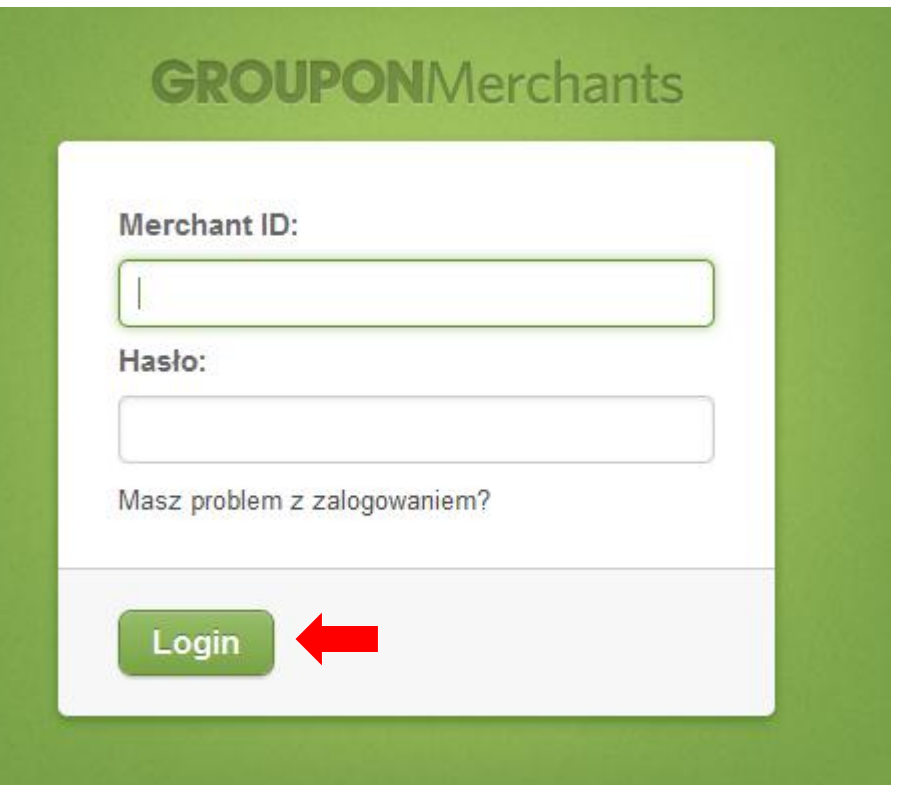

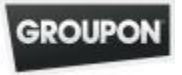

#### Logowanie *Zmiana danych do logowania*

Przy pierwszym logowaniu system poprosi Cię o zmianę loginu i hasła na takie, które będzie dla Ciebie łatwe do zapamiętania.

**UWAGA:** Komunikat z prośbą o zmianę danych do logowania będzie pokazywał się tak długo, dopóki zmiany nie zostaną wprowadzone.

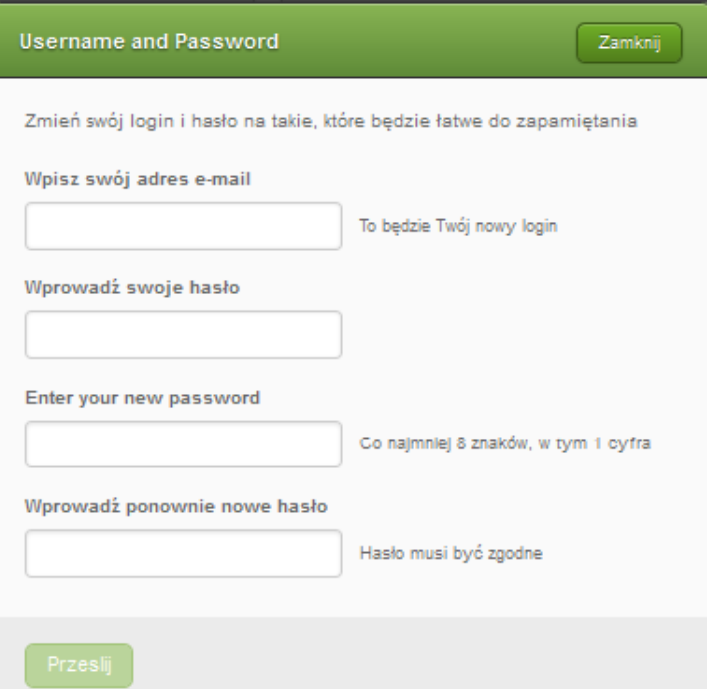

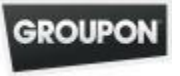

## Pasek zadań

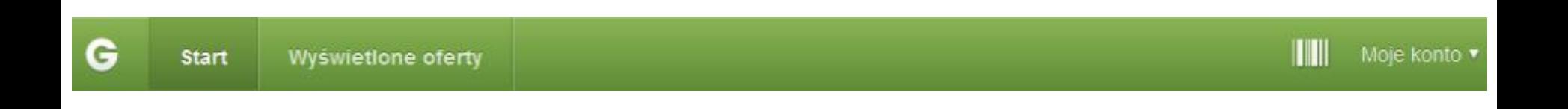

- → **START:** Przejście do strony głównej pulpitu;
- **WYŚWIETLONE OFERTY:** Przejście do spisu ofert do tej pory wyświetlonych lub w trakcie wyświetlenia;
- → **MOJE KONTO:** Tutaj możesz się wylogować;
- **MERCHANT CENTER NIE SŁUŻY DO ROZLICZANIA KUPONÓW TYLKO DO WERYFIKACJI ROZLICZEŃ I PŁATNOSCI.**
- **KUPONY NALEŻY ROZLICZAĆ POPRZEZ PLATFORMĘ COMMERCE INTERFACE**

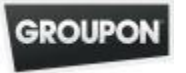

### Panel główny *Pulpit*

Na pulpicie znajdują się odnośniki do najważniejszych informacji dotyczących rozliczeń, oraz opinii użytkowników.

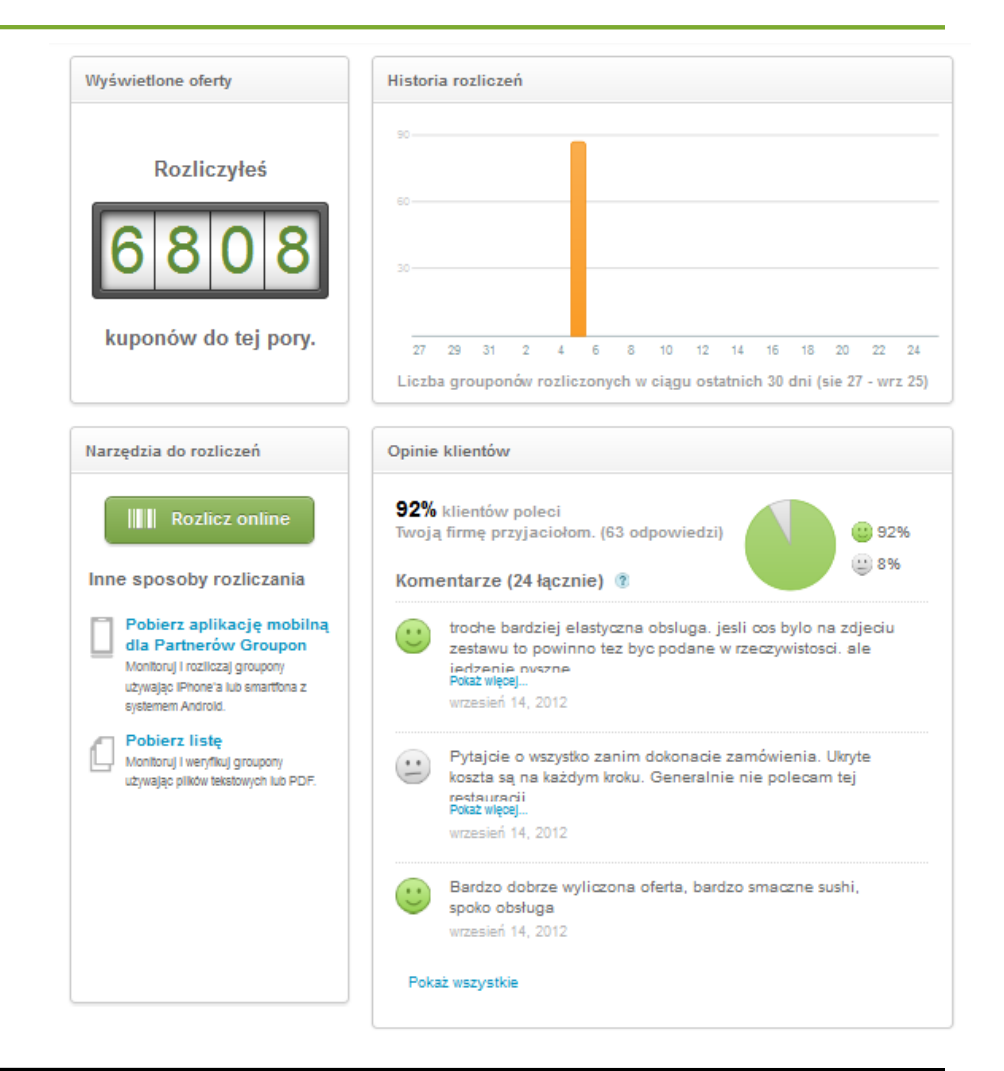

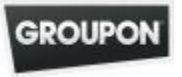

#### Panel główny *Wyświetlone oferty*

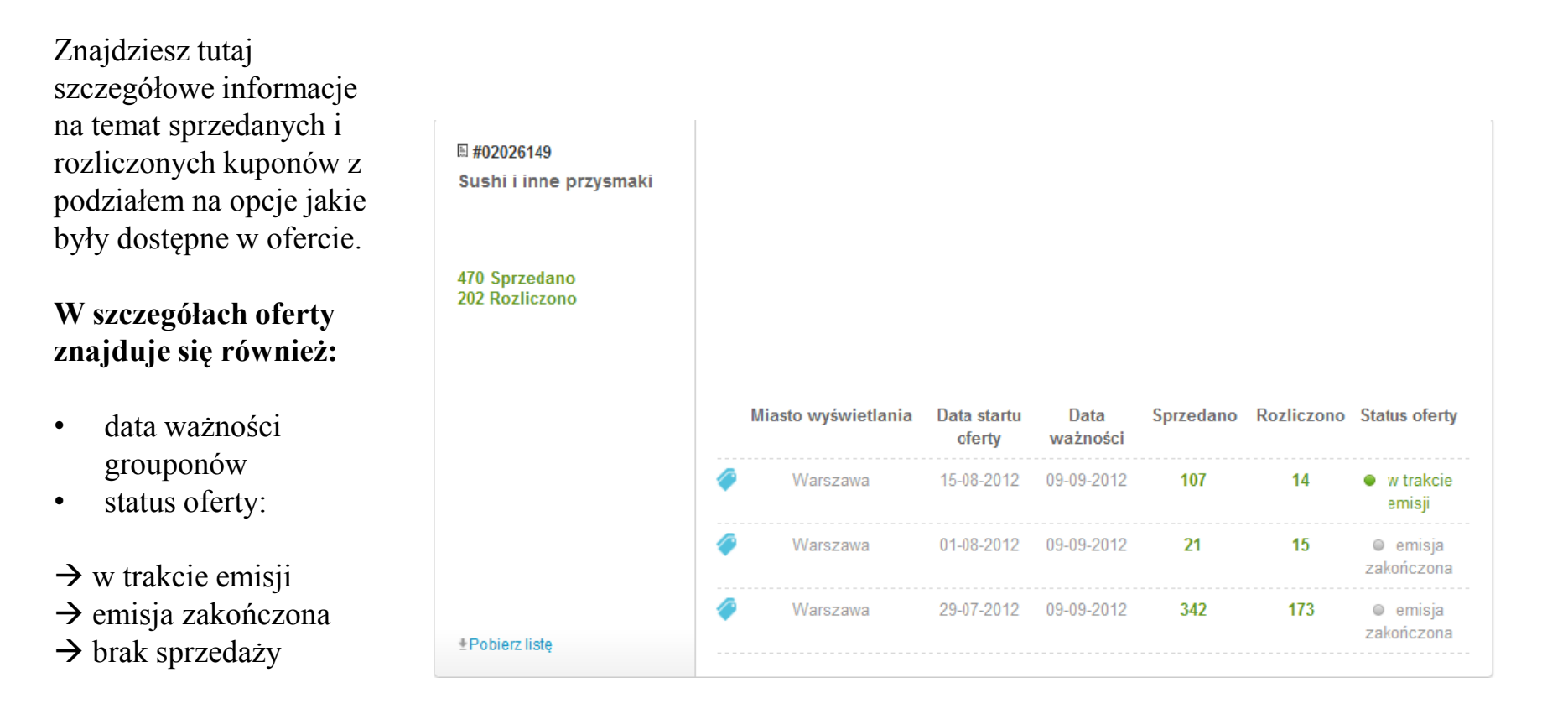

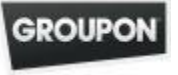

#### Panel główny *Wyświetlone oferty*

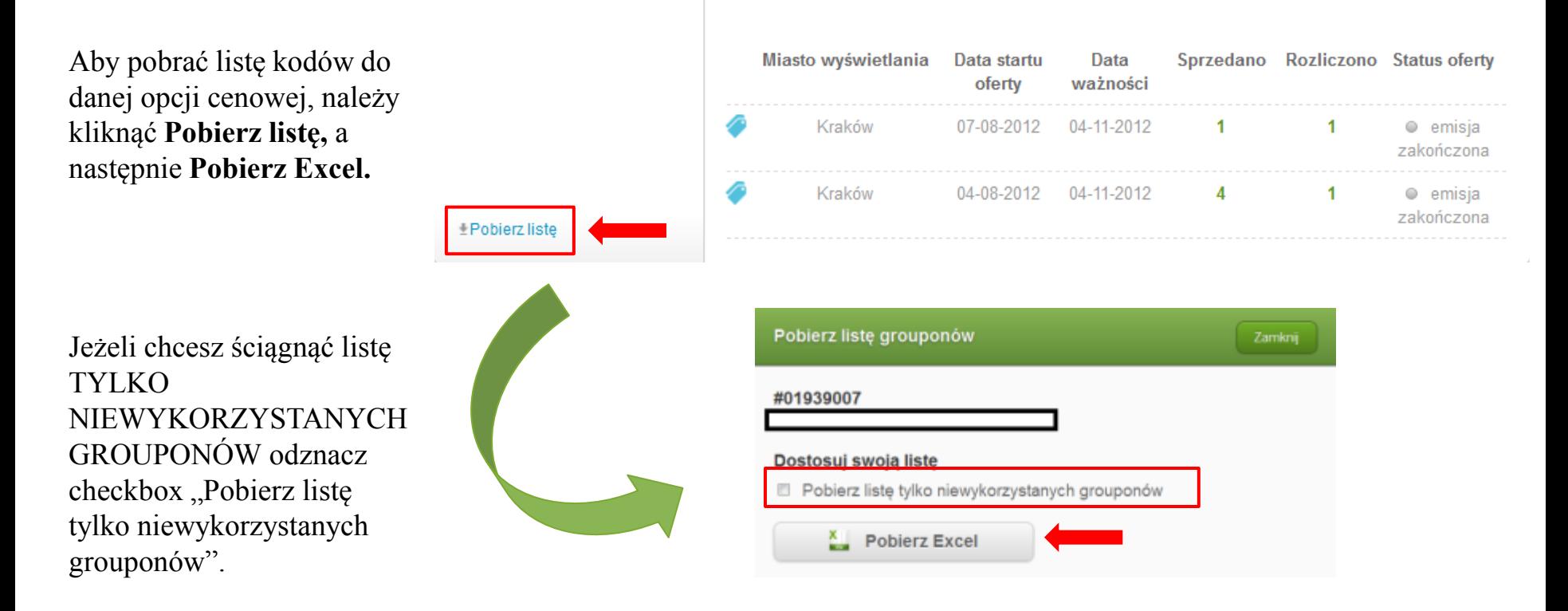

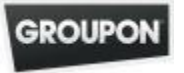

### Panel główny *Wyświetlone oferty*

Pobrana lista kodów może posłużyć jako raport rozliczeń. Znajdują się na niej m.in. takie informacje, jak data rozliczenia czy opcja cenowa (CDA).

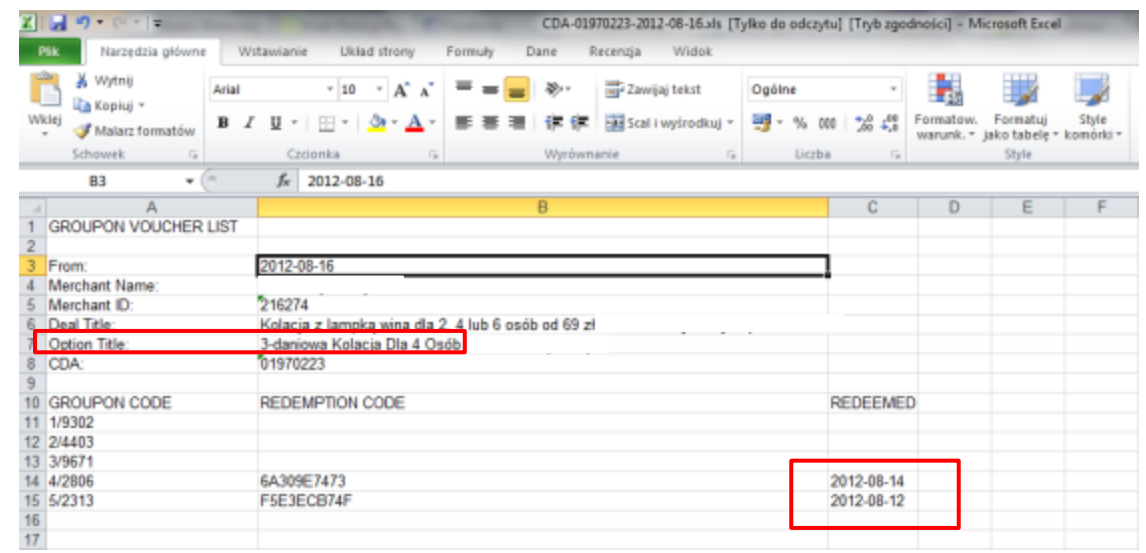

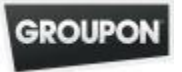

#### Panel główny *Historia rozliczeń*

Historia rozliczeń ukazuje statystyki rozliczeń w ciągu ostatnich 30 dni.

Jeżeli nakierujesz kursor na konkretny dzień, zobaczysz dokładną liczbę rozliczonych tego dnia grouponów.

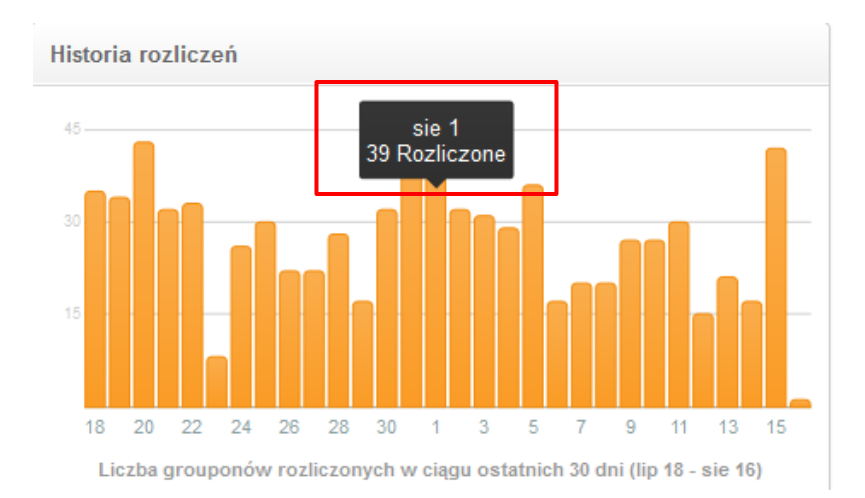

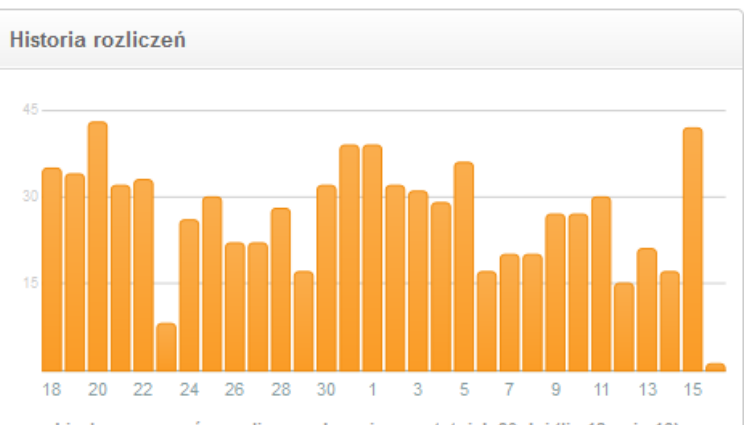

Liczba grouponów rozliczonych w ciągu ostatnich 30 dni (lip 18 - sie 16)

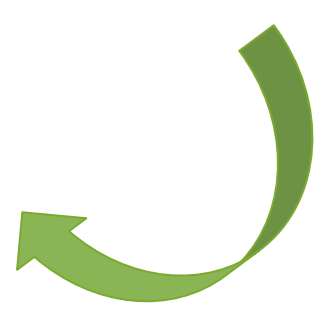

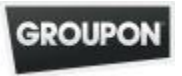

#### Panel główny *Szczegóły dotyczące klientów*

#### Zachęcamy do odwiedzania zakładki *Szczegóły dotyczące klientów.*

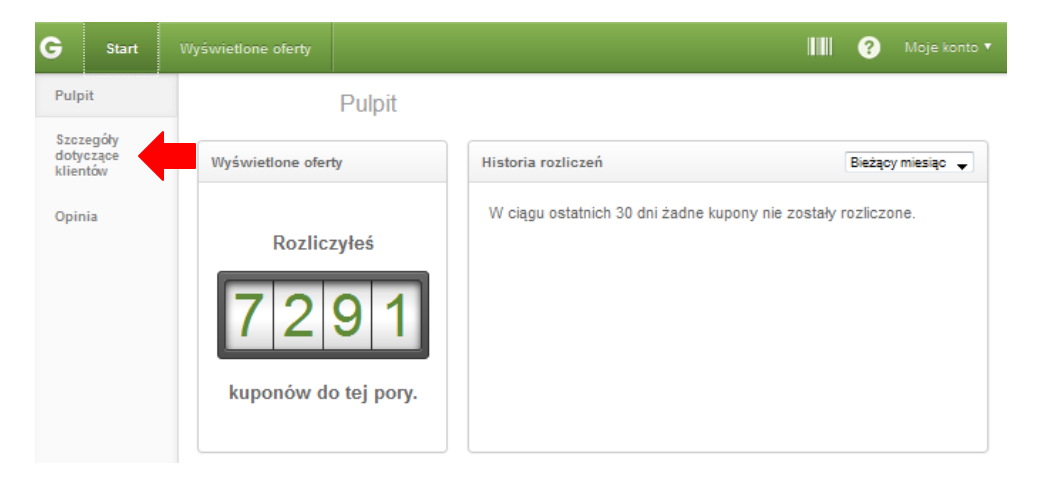

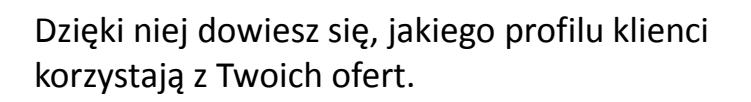

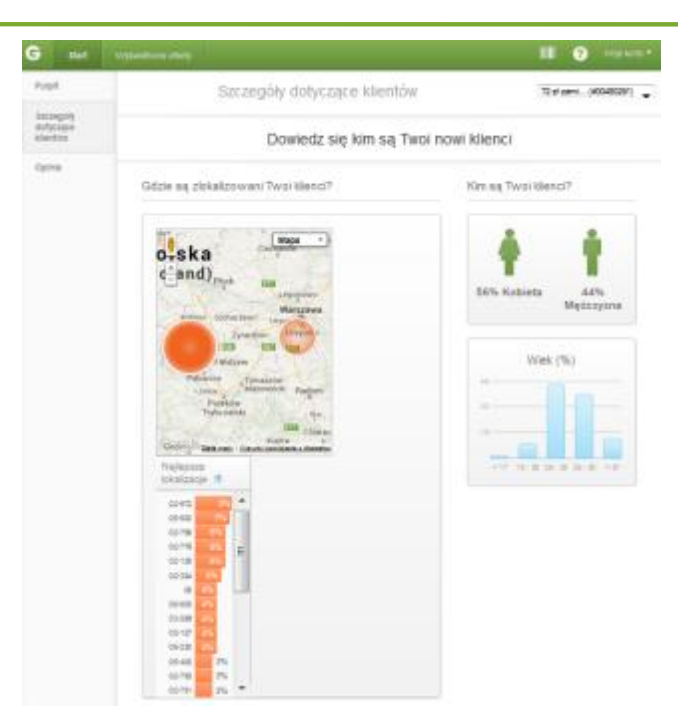

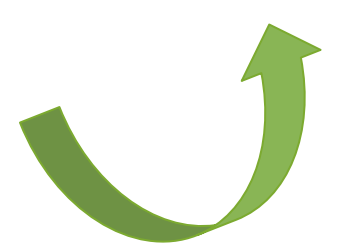

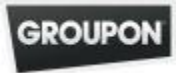

#### Panel główny *Szczegóły dotyczące klientów*

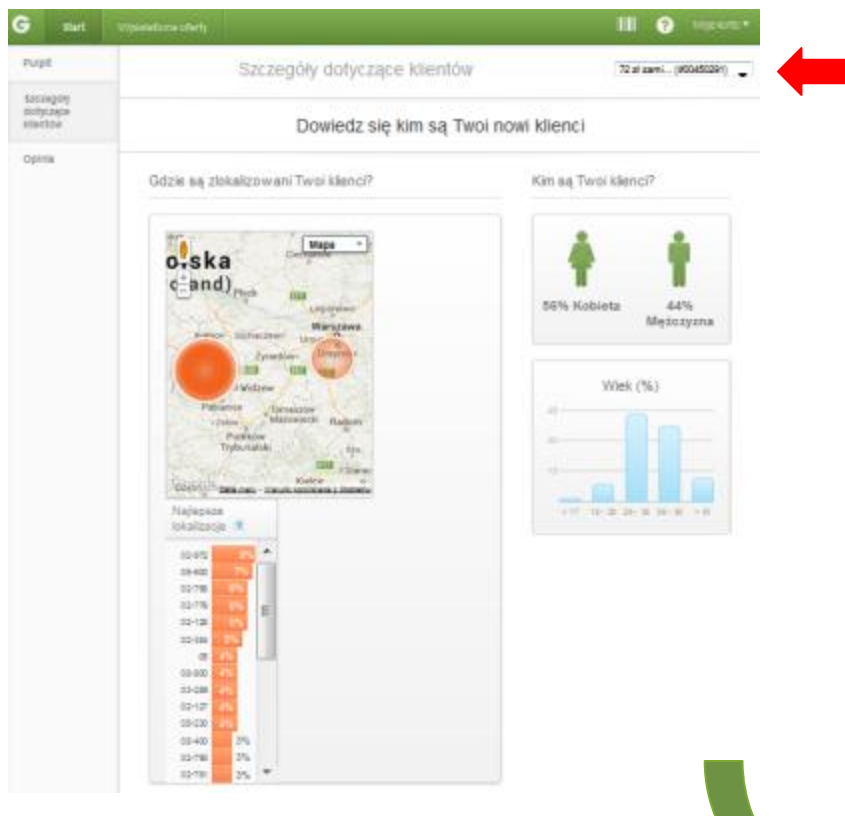

Statystyki dotyczące klientów mogą odnosić się zarówno do wszystkich użytkowników którzy skorzystali z Twoich ofert, bądź do tych, którzy skorzystali z konkretnej oferty.

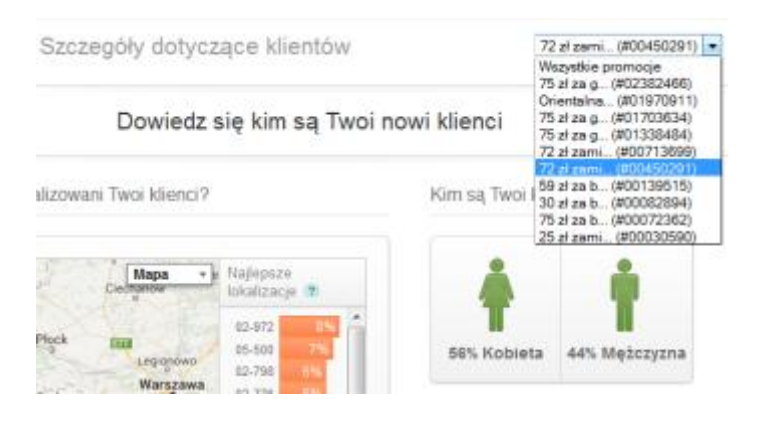

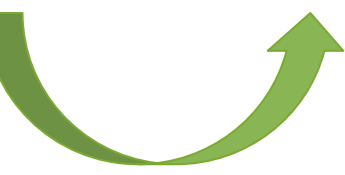

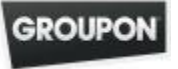

#### Panel główny *Opinie klientów*

Zakładka *Opinie klientów* pozwala sprawdzić, jak klienci, którzy skorzystali z Twojej oferty, oceniają jej jakość oraz czy polecają Twoje miejsce swoim znajomym.

Wystarczy kliknąć **Pokaż wszystkie** bądź **Opinia,** aby bezpośrednio przejść do zakładki i zapoznać się ze wszystkimi opiniami klientów, z podziałem na pozytywne i negatywne.

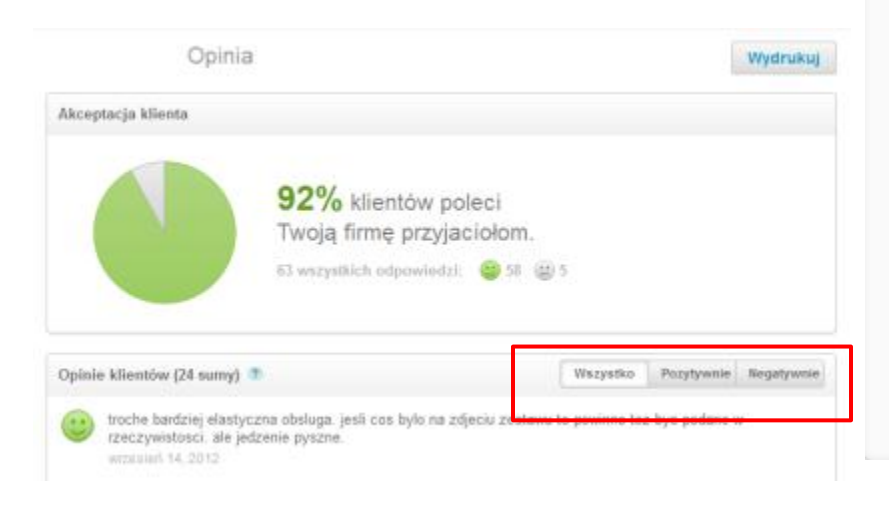

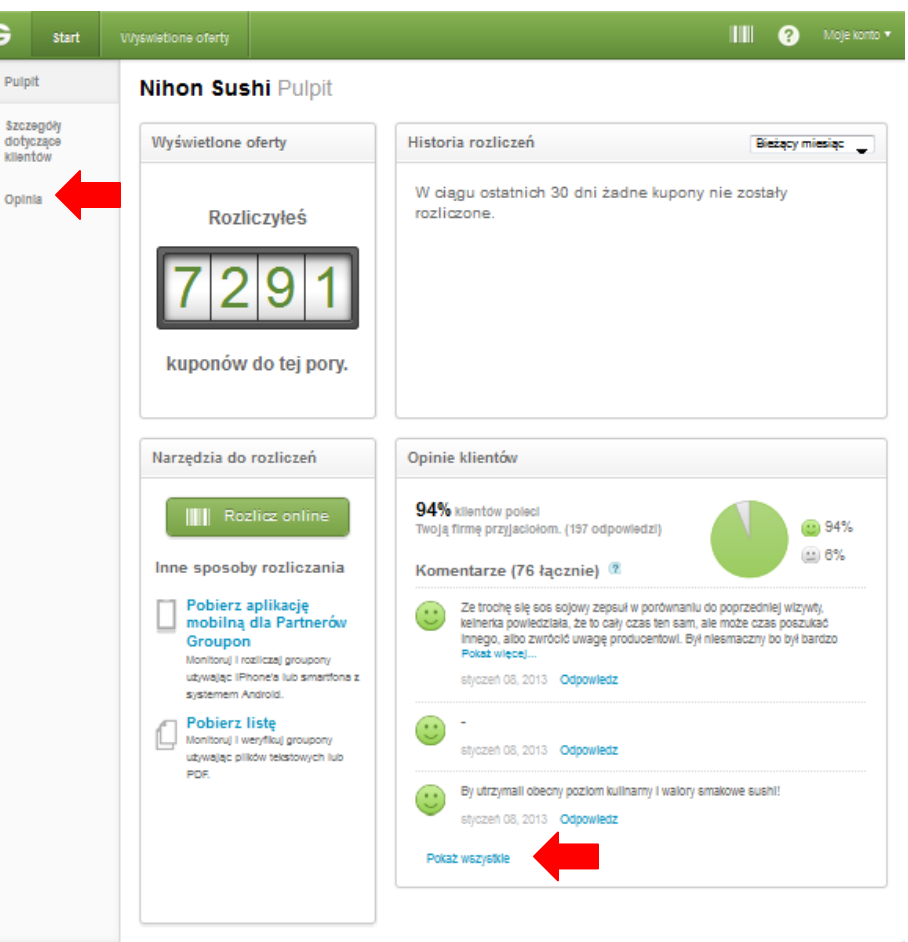

### Panel główny *Opinie klientów*

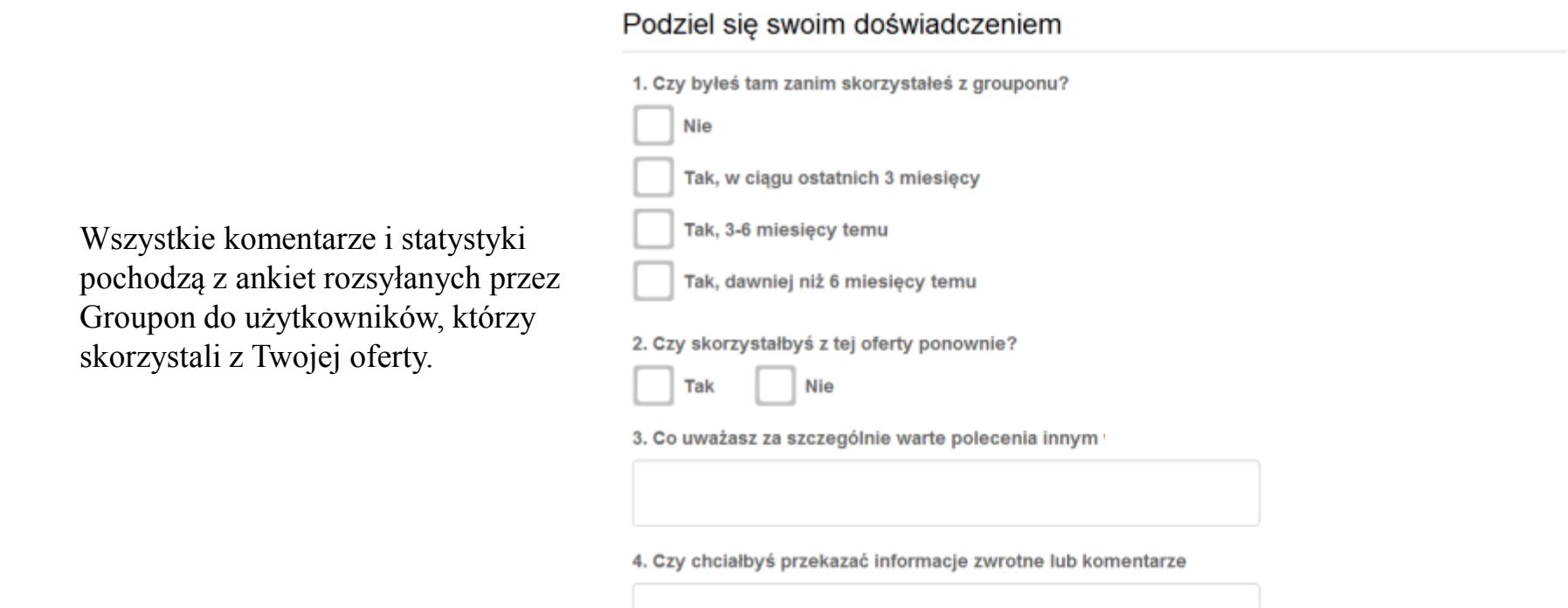

Twoje odpowiedzi zostaną przekazane partnerowi oraz mogą być publikowane przez Groupon lub osoby trzecie.

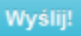

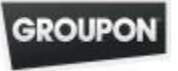

## Wyloguj

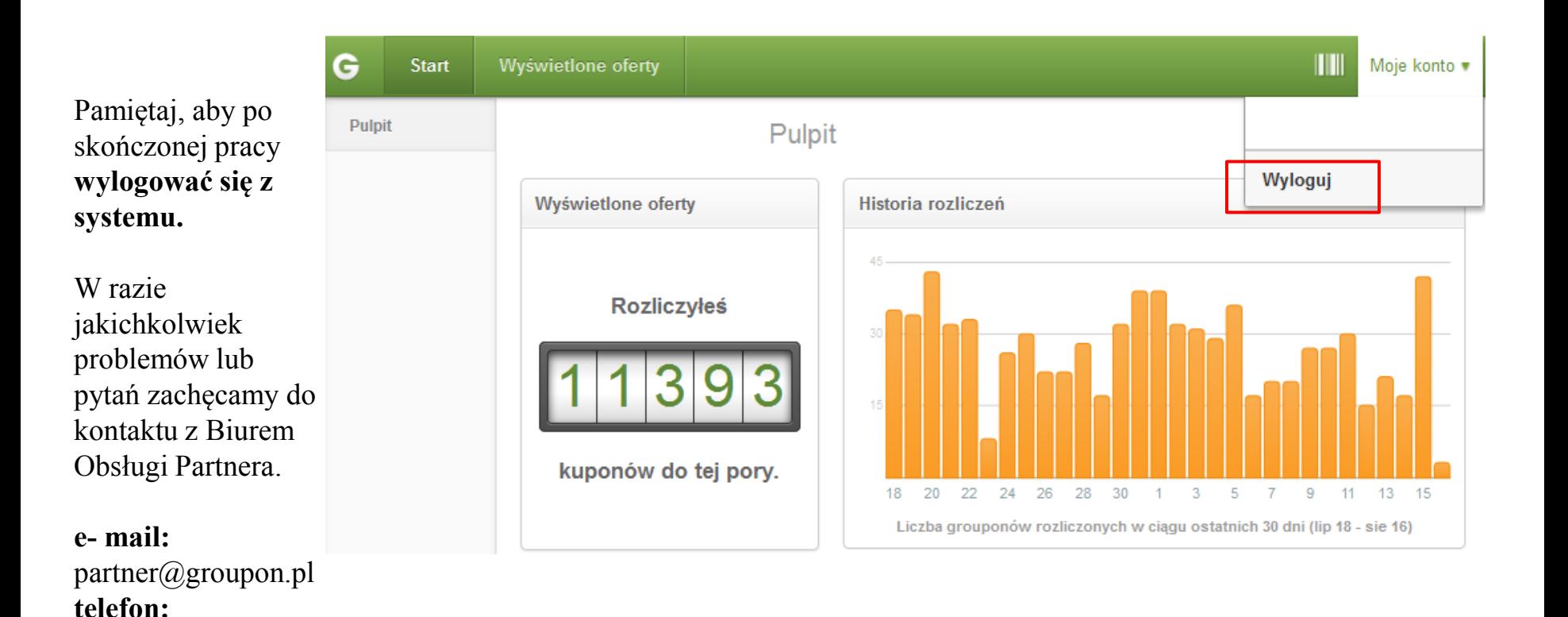

**GROUP** 

+48224960811